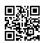

## Is there any good reason why google won't Assistant Work With My Phone?

Google Assistant is a valuable instrument that enables you to connect with your telephone through spoken directions. It's likewise an utilitarian remote helper that can dispatch applications, pull up data, and play out a great deal of different assignments. On the off chance that you've discovered that Google Assistant won't work with your telephone, you could have an issue with similarity, settings, defiled information in your Google application, or any of a few different issues.

Step by step instructions to Tell If Google Assistant Is Compatible With Your Phone At the point when Google Assistant originally showed up, it just dealt with few telephones. Similarity has <a href="mailto:norton.com/setup">norton.com/setup</a> expanded from that point forward, however your telephone still needs to meet some base details. On the off chance that your telephone doesn't meet these necessities, it can't run Google Assistant.

Here are the Google Assistant prerequisites:

- .Android 5.0 or higher
- .Google application rendition 6.13 or higher
- .Google Play Services introduced
- .At any rate 1.0 GB of memory
- .Set to a perfect language

On the off chance that Google Assistant is perfect with your telephone, and it isn't working, attempt the accompanying investigating steps:

1.Make beyond any doubt that Google Assistant is empowered. Google Assistant is dynamic as a matter of course on certain gadgets, yet there are situations where you need to turn it on first.

On the off chance that your telephone expects you to empower Google Assistant before utilizing it, begin by opening the Google application, at that point tap the  $\equiv$  (three vertical lines) or More menu symbol. At that point explore to Settings > Google Assistant > Turn On. In the event that you don't see these alternatives, at that point Google Assistant isn't introduced, or it's on of course on your gadget.

2. Make beyond any doubt that "Alright Google" location is turned on.

Open the Google application, at that point explore to More > Settings > Voice > Voice Match.

At that point ensure that Access with Voice Match and Unlock with Voice Match are turned on.

3. Make beyond any doubt your mouthpiece is working. Google Assistant won't work in the event that it can't hear you. Play out a visual review of your amplifier, and ensure it isn't

hindered by flotsam and jetsam.

Cleaning a receiver is like cleaning a charging port, and you can utilize things like compacted air and toothpicks to evacuate residue, earth, and different materials cautiously.

- 4. Try utilizing Google Assistant in a calm zone. In the event that the "Alright Google" and "Hello Google" directions don't work, and you're in a boisterous territory, move to a peaceful space and attempt once more. Google Assistant is quite great at selecting voice from a group, however over the top foundation commotion can shield it from working effectively.
- 5.Check your availability. Google Assistant doesn't run exclusively on your telephone. The application transmits your voice directions to Google's servers, which do the truly difficult work. Ensure that you're ready to get to the web, and verify whether different applications that require information network work. Have a go at changing to a Wi-Fi arrange on the off chance that one is accessible.